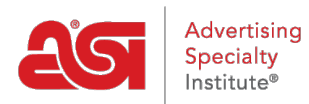

[Support Produit](https://kb.asicentral.com/frame-embed/fr/kb) > [Email Marketing](https://kb.asicentral.com/frame-embed/fr/kb/email-marketing) > [Getting Started](https://kb.asicentral.com/frame-embed/fr/kb/getting-started-2) > [Navigation dans le tableau de bord](https://kb.asicentral.com/frame-embed/fr/kb/articles/navigating-the-email-marketing-dashboard-2) [Email Marketing](https://kb.asicentral.com/frame-embed/fr/kb/articles/navigating-the-email-marketing-dashboard-2)

Navigation dans le tableau de bord Email Marketing

Jennifer M - 2023-08-15 - [Getting Started](https://kb.asicentral.com/frame-embed/fr/kb/getting-started-2)

Les principales options du tableau de bord vous permettent de créer une liste, une campagne ou d'afficher une vidéo de démarrage rapide.

Tableau de bord

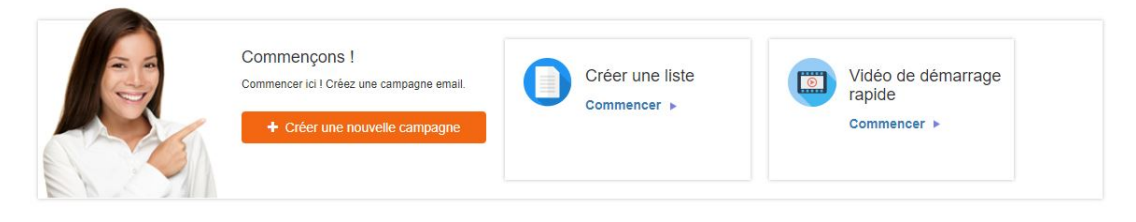

## **Statistiques de la campagne**

Les statistiques des campagnes envoyées seront affichées. Utilisez la liste déroulante pour sélectionner la période (jusqu'à 180 jours) pour laquelle vous souhaitez afficher des

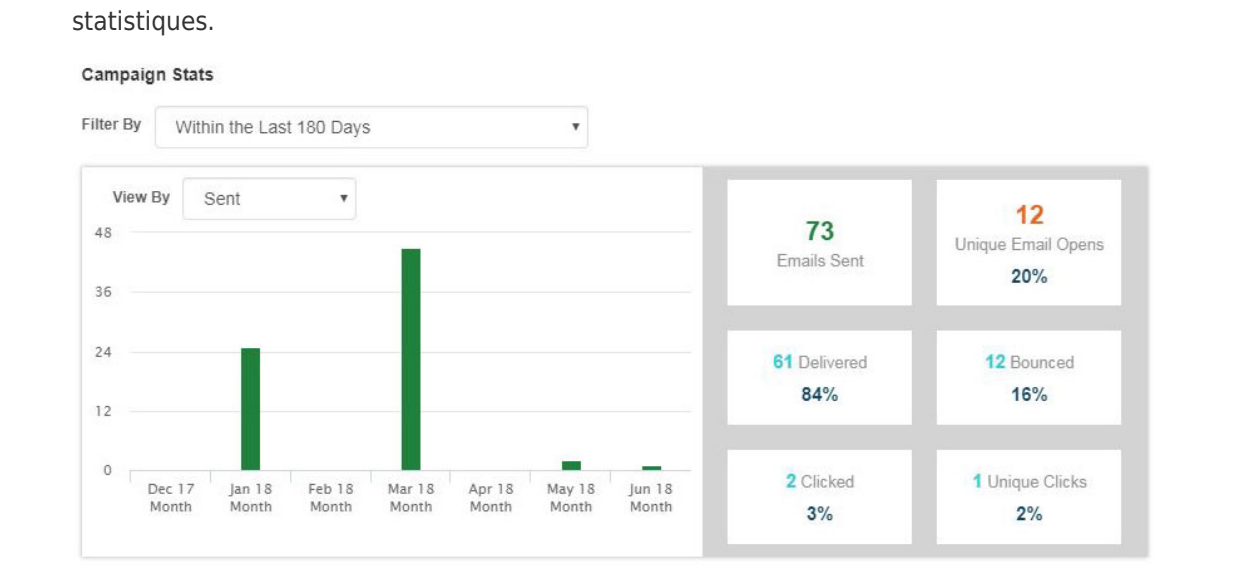

Les statistiques des campagnes incluront des informations sur les e-mails d'une campagne en :

- Envoyèrent
- Livré
- Ouvre
- Clics
- Clics uniques

Rebondi

Dans la section Campagnes ci-dessous, un instantané de chaque campagne sera affiché avec des statistiques. Utilisez le bouton Exporter le rapport pour obtenir un rapport récapitulatif ou un rapport détaillé. Un rapport récapitulatif contient des informations générales, y compris les informations envoyées à partir de l'instantané, mais également le nom de la campagne, le statut, la date planifiée et la ligne d'objet. Un rapport détaillé contient plus d'informations sur la campagne.

## **E-mails restants**

E-mails restants fait référence au nombre d'e-mails individuels que vous pouvez envoyer dans le cadre d'une campagne. Dans l'exemple ci-dessous, il reste 99 e-mails. Cela signifie que la prochaine campagne de marketing par e-mail pour ce compte peut être envoyée à un maximum de 99 adresses e-mail différentes.

Si vous souhaitez une campagne pour plus d'e-mails que le nombre affiché, utilisez le bouton Acheter des e-mails ici pour en acheter plus.

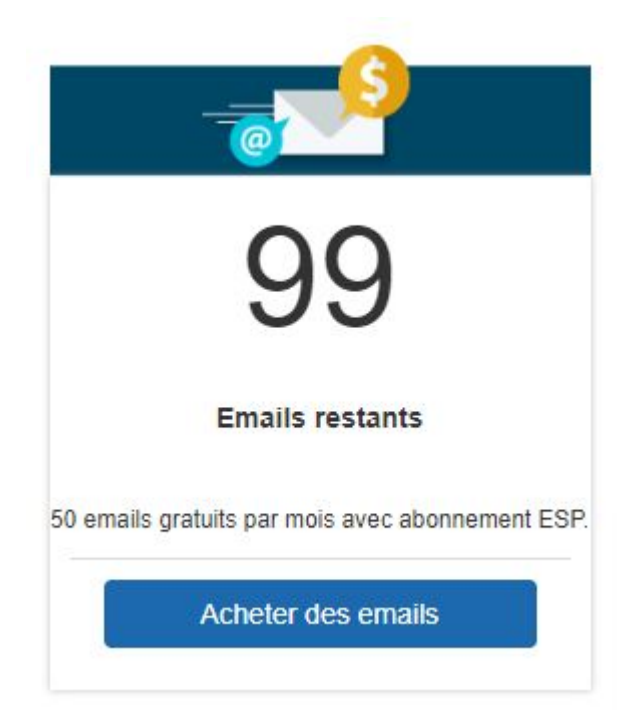

*Note:* Les e-mails font référence à des adresses e-mail individuelles, pas à des personnes. Cela signifie que si un client a deux adresses e-mail, il sera calculé comme deux e-mails.

## **Exporter tous les rapports**

Ce lien générera un email contenant toutes les données liées à vos campagnes d'email marketing.